# **System-2 Starter Kit Quick Start Guide**

### **Introduction**

Your starter kit provides an initial 8 or 16 channel support and includes:

A Panel Controller, Motor driver board(s) of choice, Pushbuttons with cables and screws,

Green/Green LED cable pairs, CAN network termination jumpers installed on all boards.

You may also require:

- 12 Volt DC regulated power supply.
	- o 500mA per Panel Controller.
	- o 1.5A per Servo Controller.
- Network twisted pair cable as listed on our System2 online shop.

### **Getting your first board on your local Wi-Fi network**

To set up a new System-2 board for Wi-Fi connectivity, follow these steps:

#### 1. **Power Up any board**:

- Apply 12 DC regulated power to the Panel Controller (*12V terminals*).
- Observe the RUN LED flash about once per second (*may take up to 30 seconds on first-time boot*).

#### 2. **Activate Hotspot**:

• Hold the HOTSPOT button for 1 second; observe the RUN LED flash rate increase to show the hotspot is active.

#### 3. **Connect to Hotspot**:

- From your phone, tablet, or other Wi-Fi device, scan for Wi-Fi networks.
- Locate the hotspot network for the Panel Controller (*identified by the device name/serial number on the sticker, such as "panel-xxxxxx" or "serv8-xxxxxx"*).
- Connect to this network (you may receive a warning that this network does not connect to the Internet, which is normal).

#### 4. **Configure Wi-Fi Settings**:

- If prompted for sign-in, proceed to the signin page.
- If no sign-in prompt appears, navigate your browser to "4.3.2.1/admin".
- Press the "Scan WiFi" button to populate scanned networks.
- Select the appropriate network from the list (*strongest signals towards the top*).
- Enter the password (*case sensitive, max 18*

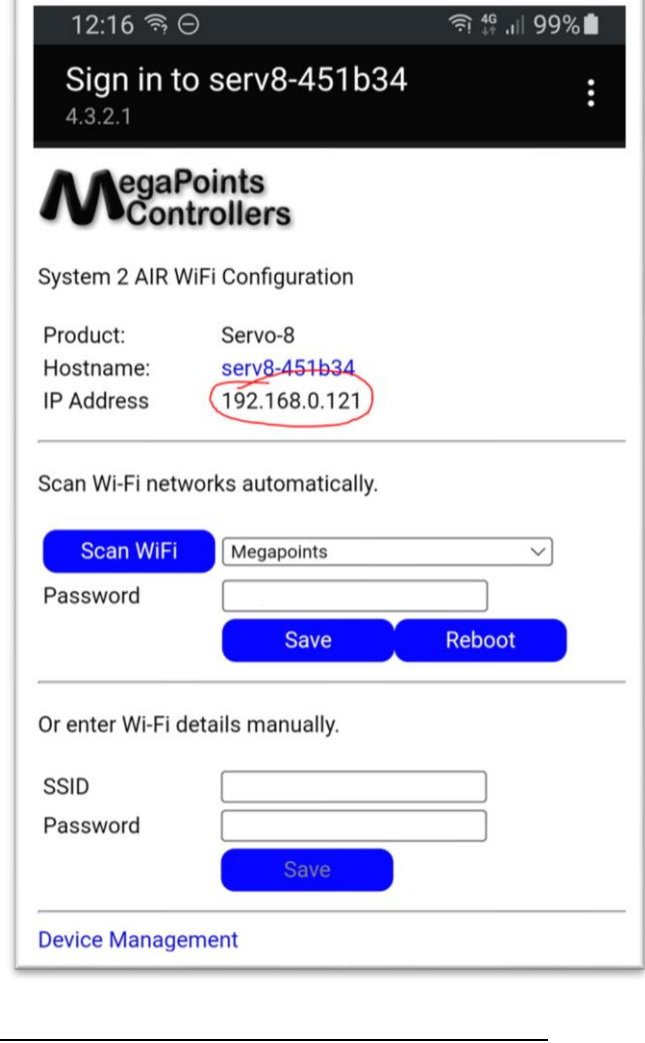

*chars*) and press save.

- 5. **Note IP Address**:
	- The device's IP address will be displayed near the top (*red band*). Make a note of this.
- 6. **Reboot and Access**:
	- Press the reboot button when ready.
	- Access the device via your usual network using the IP address obtained previously.

By following these steps, you will successfully configure the System-2 board for Wi-Fi connectivity, enabling adjustments to board settings and future software updates over your local Wi-Fi.

# **To connect each board together:**

### **1. Connecting your network cable (twisted pair):**

- Connect the wires to the CAN-L and CAN-H ports on each System2 board.
- Ensure to make good contact with the conductor; take care not to clamp the terminal on the insulator material.
- Remove termination jumpers from all except the two end boards.

# **You can use any of the supported wiring methods below:**

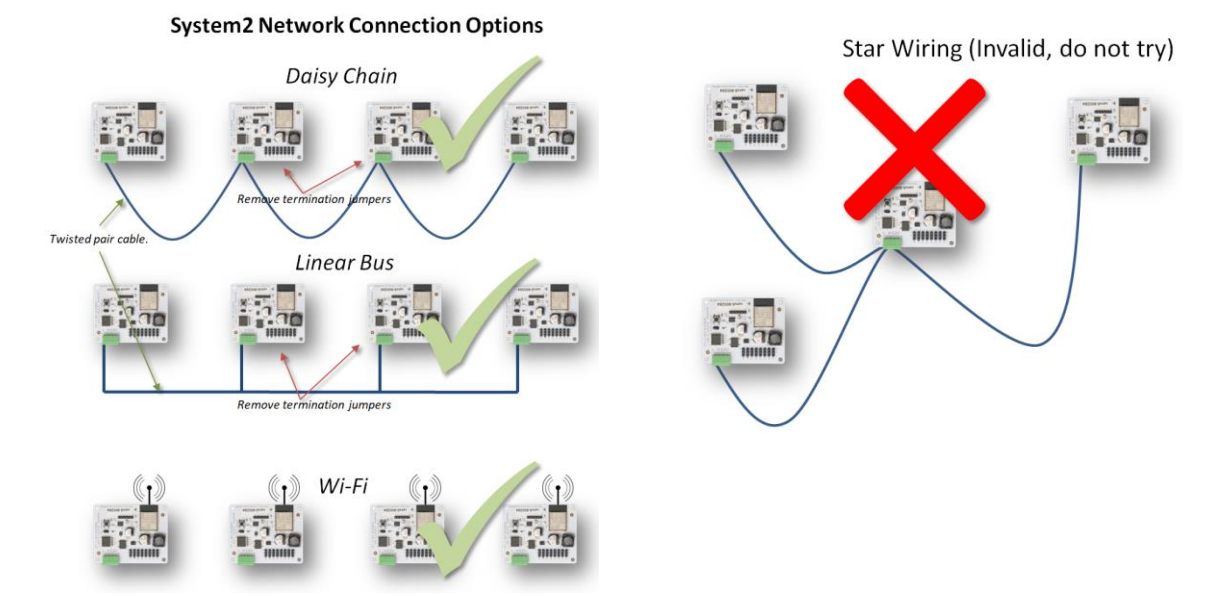

## **Next steps**

After connecting all boards to your twisted pair cable use the password sharing button to being all boards onto your Wi-Fi and access their configuration settings.

See the System2 video guides and download the full documentation set from: <https://megapointscontrollers.co.uk/system2>

*NOTE: We operate on a policy of continuous improvement. Colours, specifications and even the placement of components may vary from time to time.*